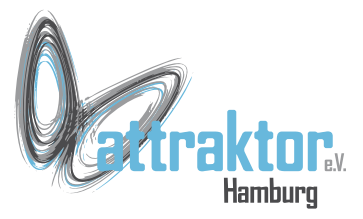

Die M5-Firmware bietet einiges zur Erstellung einer grafischen Benutzeroberfläche (GUI). Informationen dazu finden sich unter

- <https://github.com/m5stack/M5Cloud#micropython-api>
- <https://github.com/m5stack/UIFlow-Code>

Unter dem ersten Link finden sich u.a. die Grafikmethoden. Im zweiten nur einen kurzen Hinweis auf die den GUI-Editor in der UIFlow-IDE.

Die Funktionen des GUI-Editors sind schneller und wirken angenehmer als die der Gafikfunktionen.

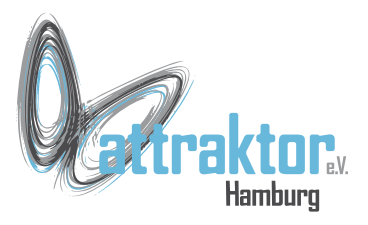

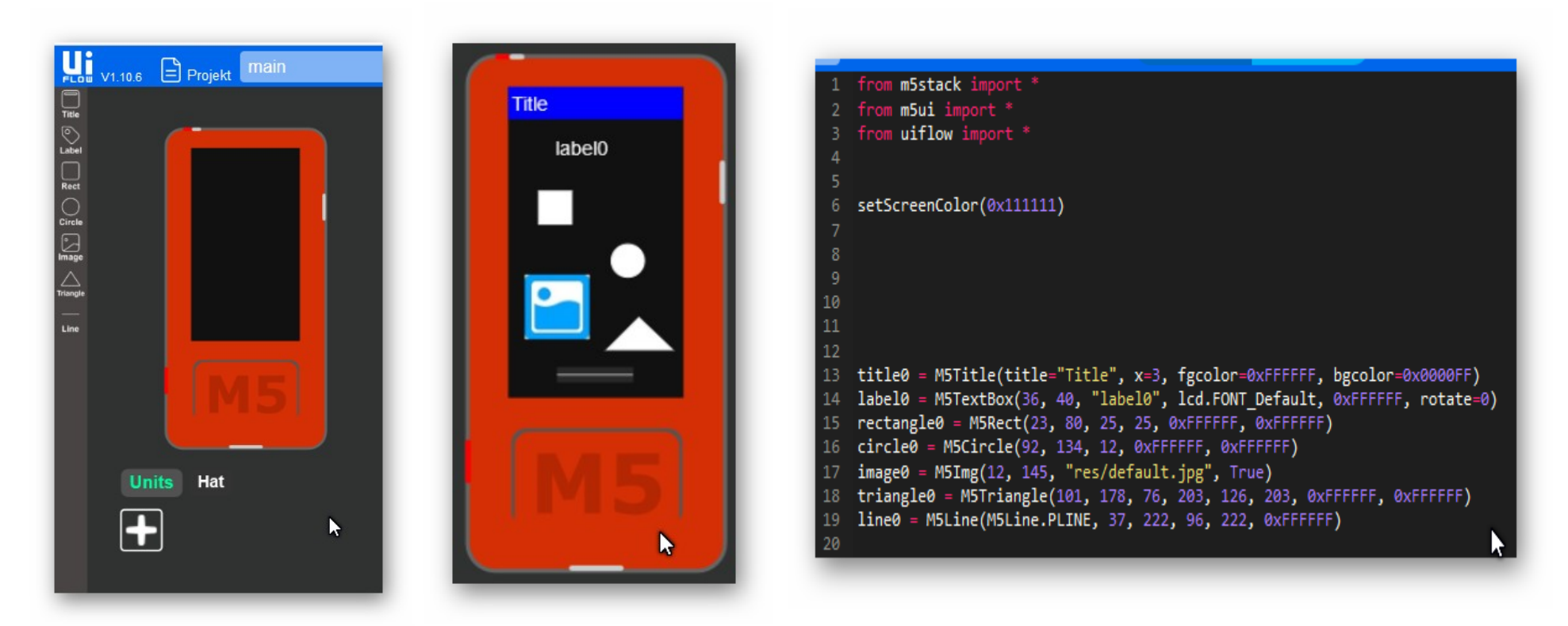

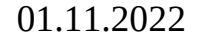

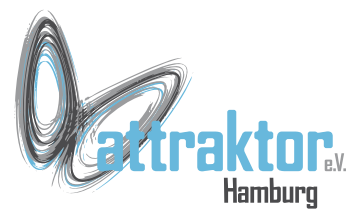

Es gibt 2 Quellen für die Ansteuerung des Displays:

- Das Modul **Icd** (Icd.xxxx())
- Den **GUI-Editor** (M5xxx())

Vieles aus dem GUI-Editor entspricht Funktionen aus dem Modul lcd.

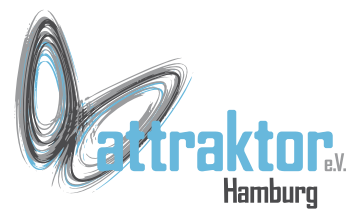

Es gibt 3 Funktionen die das Display betreffen:

**setScreenColor(0x000000)**

**axp.setLcdBrightness(30) 0 - 100**

**lcd.setRotation(0) 0,1,2,3 -** hat unterschiedliche Bedeutung bei M5Stick C und M5Stick C Plus!

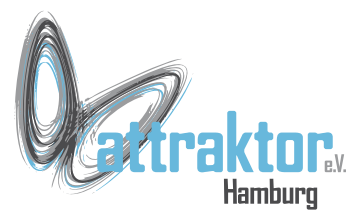

#### **Das Modul lcd.**

Es gibt 2 Informationsquellen zu diesem Modul:

- <https://github.com/m5stack/M5Cloud>
- <https://github.com/m5stack/M5GO>

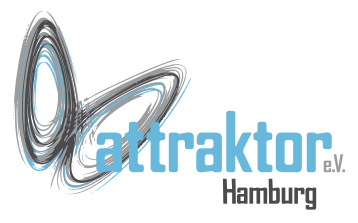

#### **lcd-Modul – grafische Elemente**

#### **lcd.pixel(x, y [,color])**

Setzt ein Pixel an Position (x,y). Wenn keine Farbe angegeben wird, wird die aktuelle Vordergrundfarbe verwendet.

### **lcd.readPixel(x, y)**

Abrufen des Pixelfarbwerts an der Position (x,y).

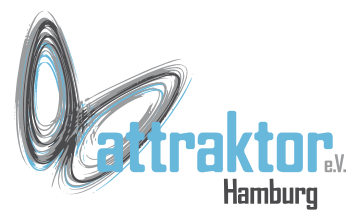

#### **lcd-Modul – grafische Elemente**

#### **lcd.line(x, y, x1, y1 [,color])**

Zeichnen der Linie vom Punkt (x,y) zum Punkt (x1,y1) Wenn keine Farbe angegeben wird, wird die aktuelle Vordergrundfarbe verwendet.

#### **lcd.lineByAngle(x, y, start, length, angle [,color])**

Zeichnet die Linie vom Punkt (x,y) mit der Länge **lenght** beginnend ab dem Punkt **start** vom Zentrum.

Wenn die Farbe nicht angegeben wird, wird die aktuelle Vordergrundfarbe verwendet.

Der Winkel wird in Grad angegeben (0~359).

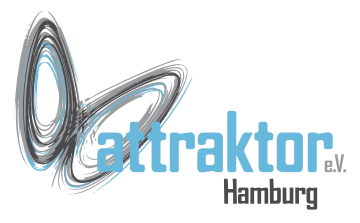

#### **lcd-Modul – grafische Elemente**

**lcd.poly(x, y, r, sides, thick, [color, fillcolor, rotate])** Zeichnen des Polygons mit Mittelpunkt bei (**x,y**) und Radius **r,** mit **sides** Anzahl der Seiten.

Die Dicke des Polygonumrisses wird durch das Argument **thick** festgelegt

Wenn **fillcolor** angegeben wird, wird das Polygon gefüllt gezeichnet.

Wenn **rotate** angegeben ist, wird das Polygon um den angegebenen Winkel gedreht (0~359)

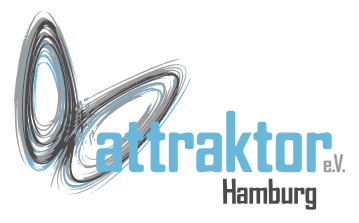

#### **lcd-Modul – grafische Elemente**

#### **lcd.triangle(x, y, x1, y1, x2, y2 [,color, fillcolor])** Zeichnet das Dreieck zwischen den Punkten (x,y), (x1,y1) und (x2,y2). Wenn **color** nicht angegeben ist, wird die aktuelle Vordergrundfarbe verwendet. Wenn **fillcolor** angegeben ist, wird ein gefülltes Dreieck gezeichnet.

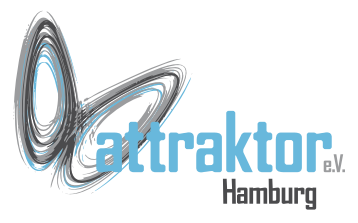

#### **lcd-Modul – grafische Elemente**

**lcd.rect(x, y, width, height, [color, fillcolor])** Zeichnen Sie das Rechteck vom **oberen linken Punkt** bei (**x,y**) und Breite **width** und Höhe **height** Wenn **fillcolor** angegeben ist, wird ein gefülltes Rechteck gezeichnet.

**lcd.roundrect(x, y, width, height, r [color, fillcolor])** Zeichnen Sie das Rechteck mit abgerundeten Ecken.

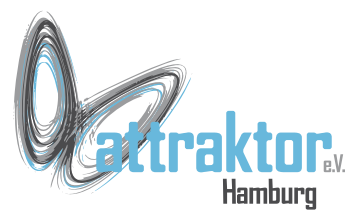

#### **lcd-Modul – grafische Elemente**

### **lcd.circle(x, y, r [,color, fillcolor])**

Zeichnet den Kreis mit dem Mittelpunkt bei (**x,y**) und dem Radius **r**. Wenn **color** nicht angegeben ist, wird die aktuelle Vordergrundfarbe verwendet. Wenn **fillcolor** angegeben ist, wird ein gefüllter Kreis gezeichnet.

#### **lcd.arc(x, y, r, thick, start, end [color, fillcolor])**

Zeichnen des Bogens mit Mittelpunkt bei (**x,y**) und Radius **r**, beginnend bei **start** und endendend bei **end**.

Die Dicke des Bogenumrisses wird durch das Argument **thick** festgelegt Wenn **fillcolor** angegeben wird, wird ein gefüllter Bogen gezeichnet.

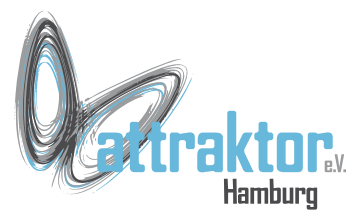

#### **lcd-Modul – grafische Elemente**

**lcd.ellipse(x, y, rx, ry [opt, color, fillcolor])**

Zeichnet den Kreis mit dem Mittelpunkt bei (**x,y**) und dem Radius **r**. Wenn keine Farbe **color** angegeben wird, wird die aktuelle Vordergrundfarbe verwendet.

**opt** gibt an welche Segmente angezeigt werden sollen:

Mehrere Segmente können gezeichnet werden, kombinieren Sie (logisch oder) die Werte.

- 1 oberes linkes Segment, 2 oberes rechtes Segment
- 4 unteres linkes Segment, 8 unteres rechtes Segment

Wenn **fillcolor** angegeben wird, wird ein gefüllter Ausschnitt gezeichnet.

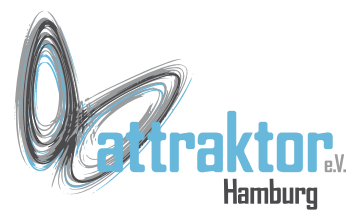

### **lcd-Modul – grafische Elemente**

#### **lcd.image(x, y, file [,scale, type])**

Anzeige des Bildes aus der Datei an der Position (x,y)Die Konstanten **lcd.CENTER, lcd.BOTTOM, lcd.RIGHT** können für x&y verwendet werden. x- und y-Werte können **negativ** sein.

**scale** (jpg): Bildskalierungsfaktor: 0 bis 3; wenn scale>0, wird das Bild um den Faktor 1/(2^scale) (1/2, 1/4 oder 1/8) skaliert

**scale** (bmp): Bildskalierungsfaktor: 0 bis 7; wenn skalieren>0, wird das Bild um den Faktor 1/(skalieren+1) skaliert

**type**: optional, legt den Bildtyp fest, es können die Konstanten **lcd.JPG** oder **lcd.BMP** verwendet werden. Wenn nicht angegeben, werden die Dateierweiterung und/oder der Inhalt der Datei zur Bestimmung des Bildtyps verwendet .JPG und BMP können angezeigt werden.

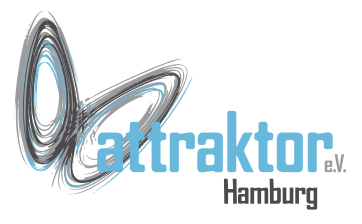

**lcd.setwin(x, y, x1, y1)**

Set active display window to screen rectangle  $(x,y)$  -  $(x1,y1)$ **lcd.resetwin()**

Reset active display window to full screen size.

#### **lcd.savewin()**

Save active display window dimensions.

#### **lcd.restorewin()**

Restore active display window dimensions previously saved in savewin().

#### **lcd.screensize()**

Return the display size, (width, height)

#### **lcd.winsize()**

Return the active display window size, (width, height)

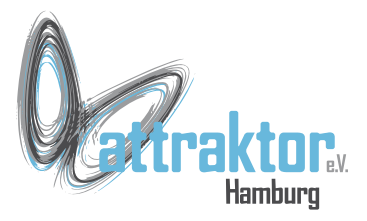

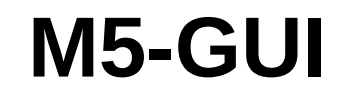

### **GUI-Editor**

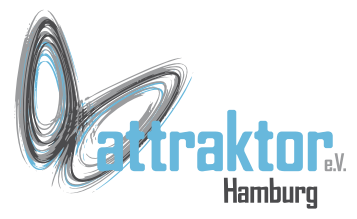

#### **Funktionen des GUI-Editors** hat keinen Einfluss

- M5Title(title="Title", x=Text Offset, fgcolor=0xFFFFFF, bgcolor=0x0000FF)
- M5TextBox(x, y, "Text", Icd.FONT Default, Schriftfarbe, rotate=0)
- M5Rect(x, y, Breite, Höhe, [Randfarbe, Füllfarbe])
- M5Circle(MitteX, MitteY, Radius, [Randfarbe, Füllfarbe])
- M5Img(x, y, "Filepfad/Name", Sichtbarkeit)
- M5Triangle(x, y, x1, y1, x2, y2 [Randfarbe, Füllfarbe])
- M5Line(M5Line.PLINE,  $x1$ ,  $y1$ ,  $x2$ ,  $y2$ , [Farbe])

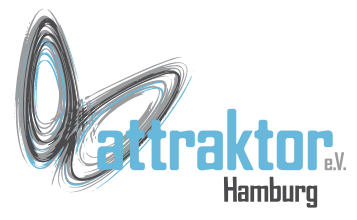

### **M5Rect**(x, y, Breite, Höhe, [Randfarbe, Füllfarbe]) **Methoden von M5Rect():**

- rectangle0.setSize(30, 30), (width=30), (height=30)
- rectangle0.setPosition(0, 0), (x=0), (y=0)
- rectangle0.setBgColor(0xff0000)
- rectangle0.setBorderColor(0xff0000)
- rectangle0.hide()
- rectangle0.show()

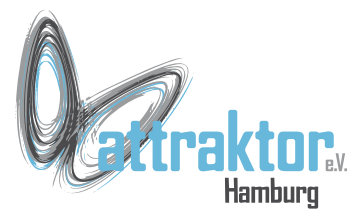

### **M5Circle**(MitteX, MitteY, Radius, [Randfarbe, Füllfarbe]) **Methoden von M5Circle():**

circle0.setSize(20)

circle0.setPosition(0, 0),  $(x=0)$ ,  $(y=0)$ circle0.setBgColor(0xff0000) circle0.setBorderColor(0xff0000) circle0.hide() circle0.show()

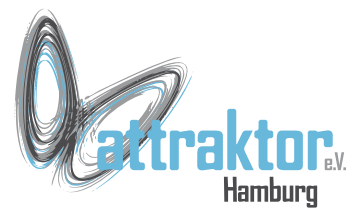

### **M5Img**(x, y, "Filepfad/Name", Sichtbarkeit) **Methoden von M5Img():**

image0.changeImg("res/default.jpg")  $image0.setPosition(0, 0), (x=0), (y=0)$ image0.show() image0.hide()

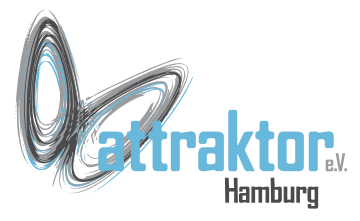

# **M5Triangle**(x, y, x1, y1, x2, y2 [, Randfarbe, Füllfarbe]) **Methoden von M5Triangle():**

triangle0.setSize(0, 0, 0, 0, 0, 0)

triangle0.setBgColor(0xff0000)

triangle0.setBgColor(0x000000)

triangle0.setBorderColor(0xff0000)

triangle0.setBorderColor(0x000000)

triangle0.hide()

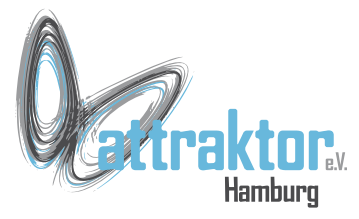

### **M5Line**(M5Line.PLINE, x1, y1, x2, y2, [Farbe]) **Methoden von M5Line():**

line0.setSize(0, 0, 0, 0)

line0.setColor(0xff0000)

line0.hide()

line0.show()

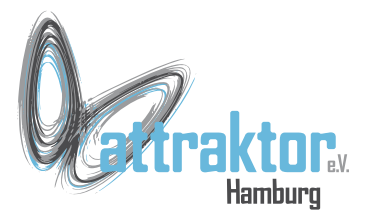

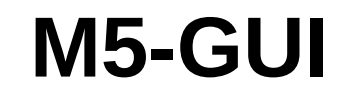

### **ENDE**